## **Análise de agrupamentos por métodos hierárquicos aglomerativos**

 $#$  Exemplo 1 (p = 2)

```
dados <- read.table("dadosex1.txt")
cat("\n n =", n <- nrow(dados))
```
 $n = 41$ 

plot(dados, pch = 20, xlab = expression(X[1]), ylab = expression(X[2]))

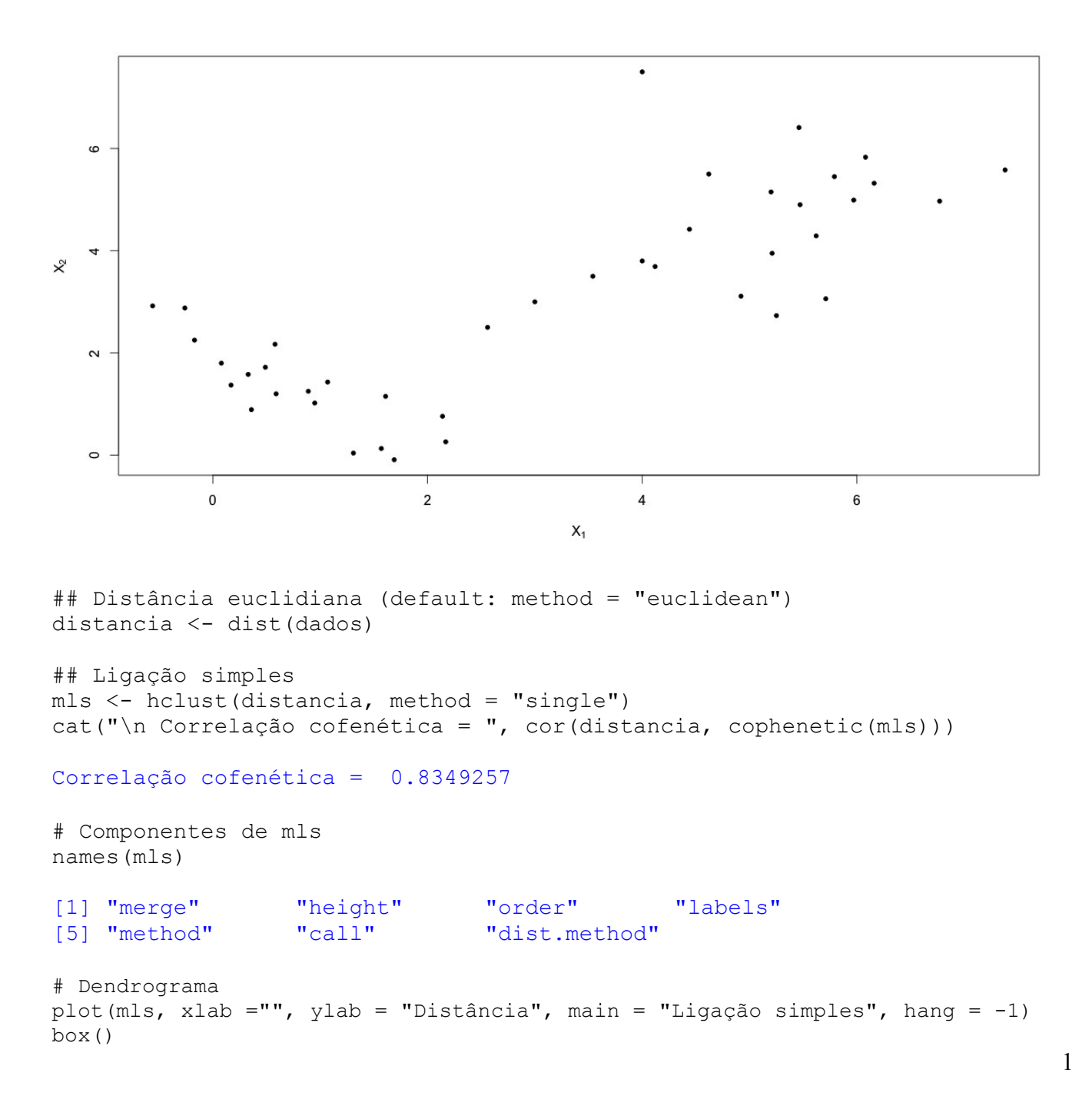

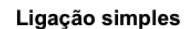

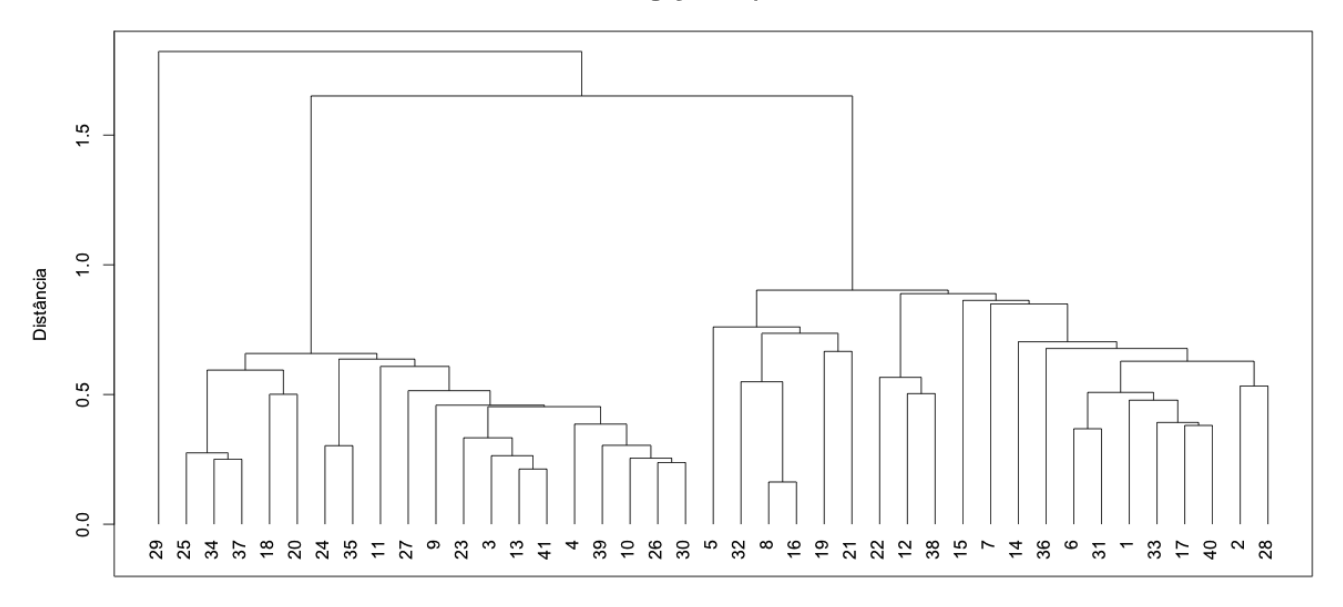

hclust (\*, "single")

```
# Distâncias
plot((n - 1):1, mls$height, pch = 20, xlab = "Número de grupos",
      ylab = "Distância", main = "", axes = FALSE)
axis(1, 1: (n-1))axis(2)
box()
```
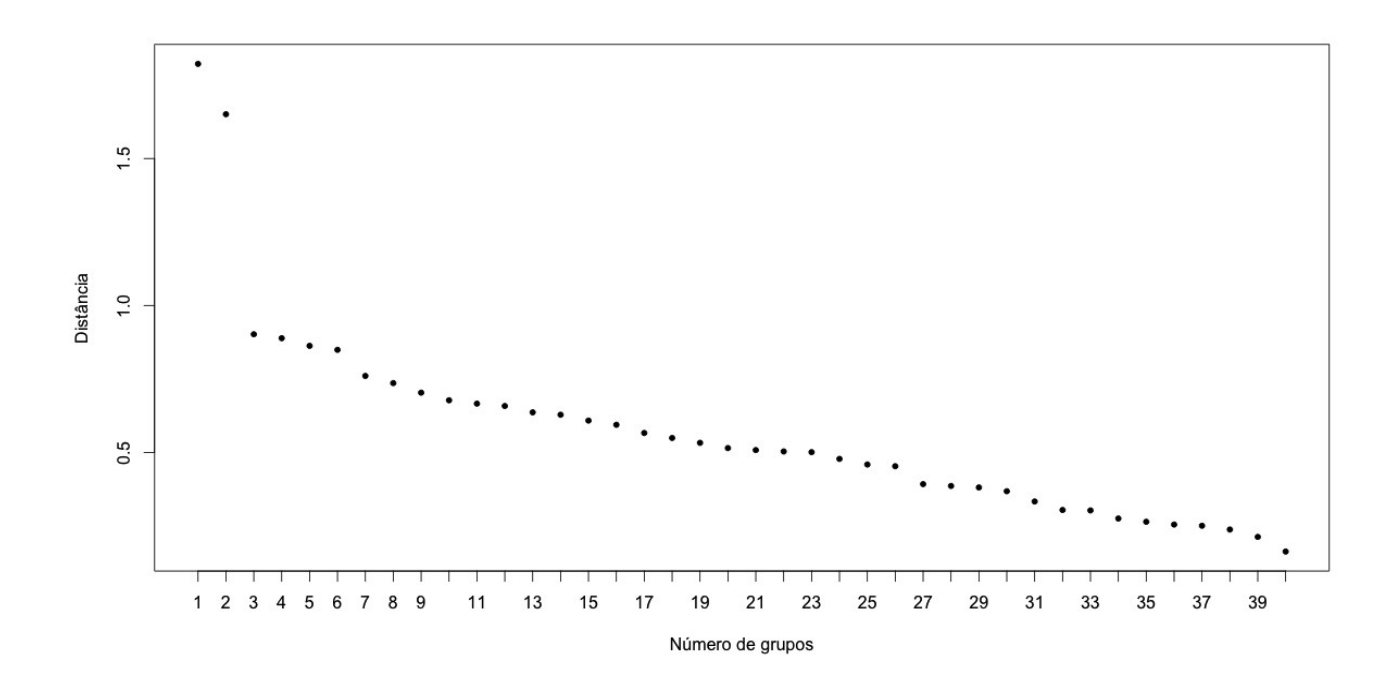

```
# Solução com dois grupos
grupls <- cutree(mls, k = 2)
plot(dados, pch = 20, xlab = expression(X[1]), ylab = expression(X[2]),
      col = c("red", "blue")[grupls], main = "Ligação simples")
```
Ligação simples

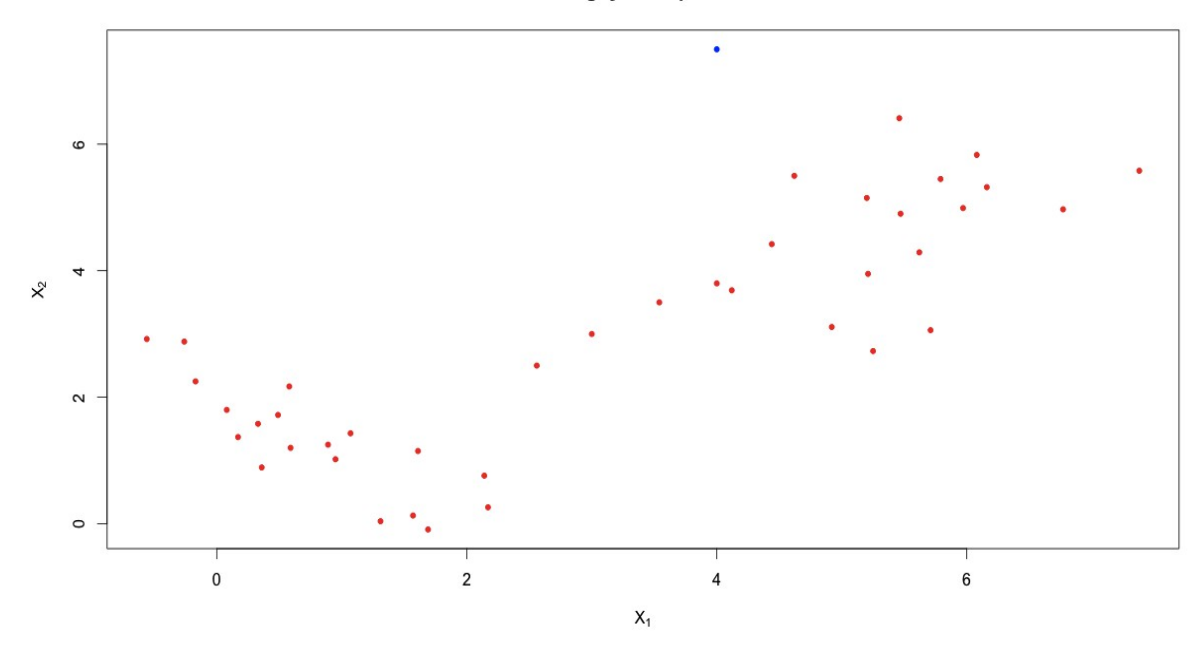

## Ligação completa mlc <- hclust(distancia, method = "complete") cat("\n Correlação cofenética = ", cor(distancia,cophenetic(mlc)),"\n")

## Correlação cofenética = 0.8118873

plot(mlc, xlab ="", ylab = "Distância", main = "Ligação completa", hang = -1) box()

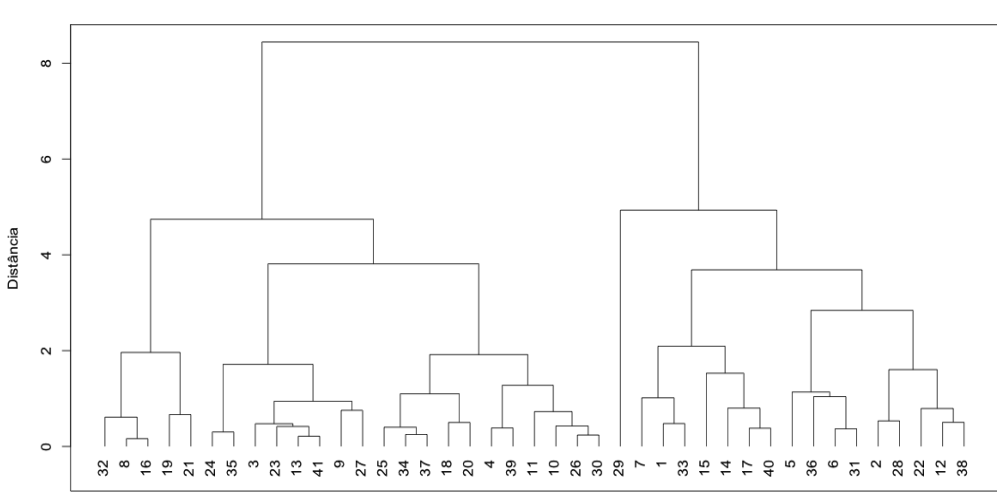

Ligação completa

hclust (\*, "complete")

```
# Solução com dois grupos
gruplc <- cutree(mlc, k = 2)
plot(dados, pch = 20, xlab = expression(X[1]), ylab = expression(X[2]),
      col = c("red","blue")[gruplc], main = "Ligação completa")
```
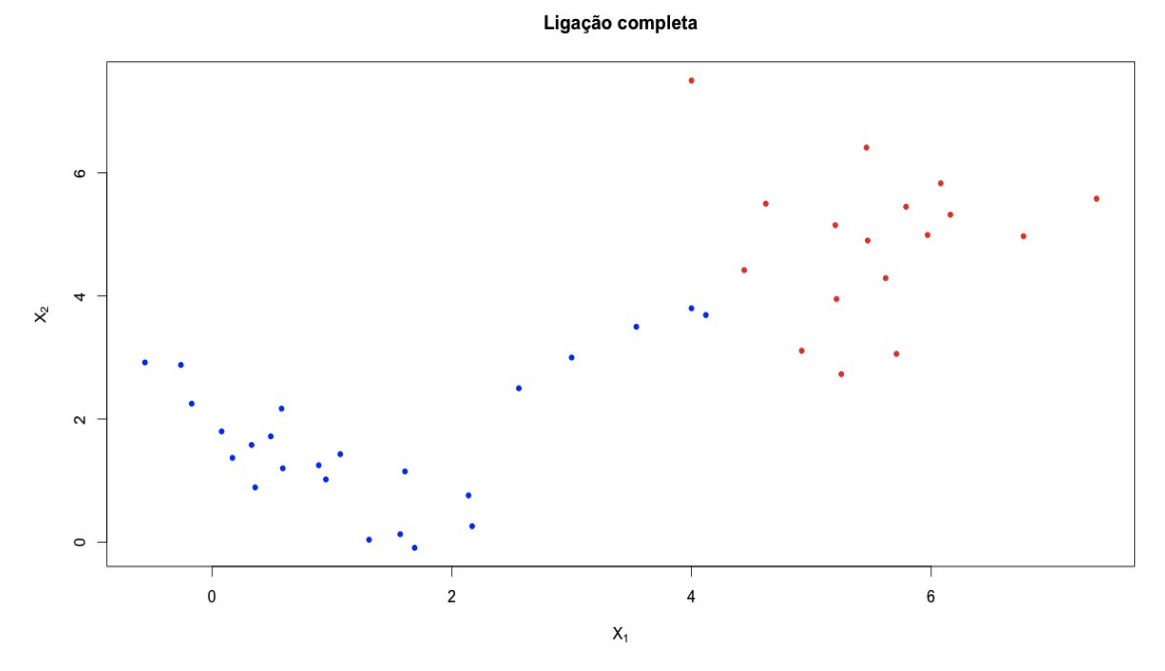

Nota 1. Apresente as soluções obtidas com os métodos de ligação média e de Ward.

```
# Exemplo 2 (p = 2)
dados <- read.table("dadosex2.txt")
cat("\n n =", n <- nrow(dados))
n = 86
```
plot(dados, pch = 20, xlab = expression(X[1]), ylab = expression(X[2]))

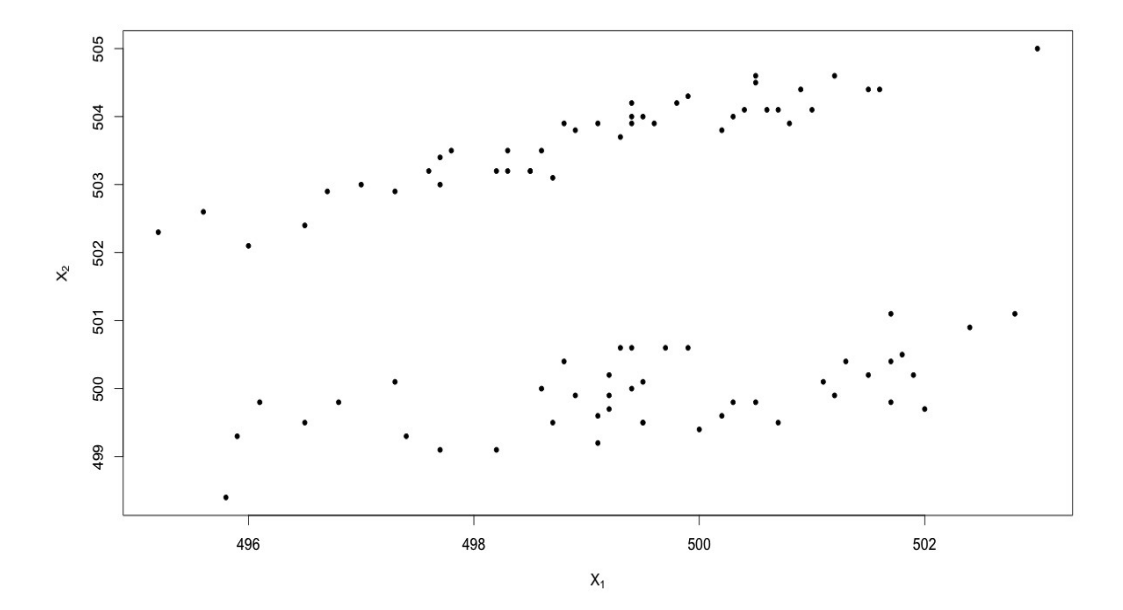

## Distância euclidiana (default: method = "euclidean") distancia <- dist(dados) ## Ligação média e solução com dois grupos mlm <- hclust(distancia, method = "average") cat("\n Correlação cofenética = ", cor(distancia, cophenetic(mlm))) Correlação cofenética = 0.8173515

```
gruplm \leq cutree(mlm, k = 2)
plot(dados, pch = 20, xlab = expression(X[1]), ylab = expression(X[2]),
      col = c("red","blue")[gruplm], main = "Ligação média")
```
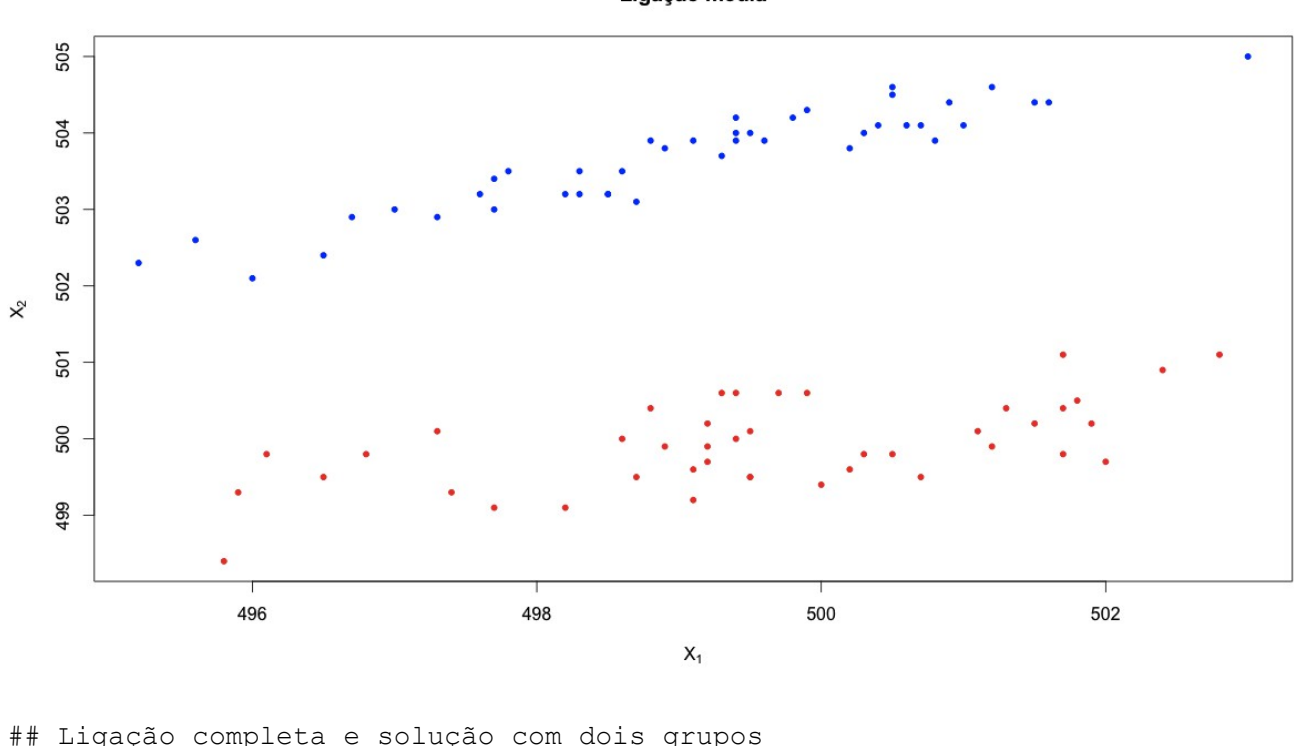

Ligação média

mlc <- hclust(distancia, method = "complete") cat("\n Correlação cofenética = ", cor(distancia, cophenetic(mlc)))

```
Correlação cofenética = 0.651931
```
qruplc  $\leq$  cutree(mlc,  $k = 2$ ) plot(dados, pch = 20, xlab = expression(X[1]), ylab = expression(X[2]), col = c("red","blue")[gruplc], main = "Ligação completa")

Nota 2. Apresente as soluções obtidas com os métodos de ligação simples e de Ward.

Nota 3. Apresente as soluções obtidas com a distância de quarteirão (method = "manhattan" na função dist).

Ligação completa

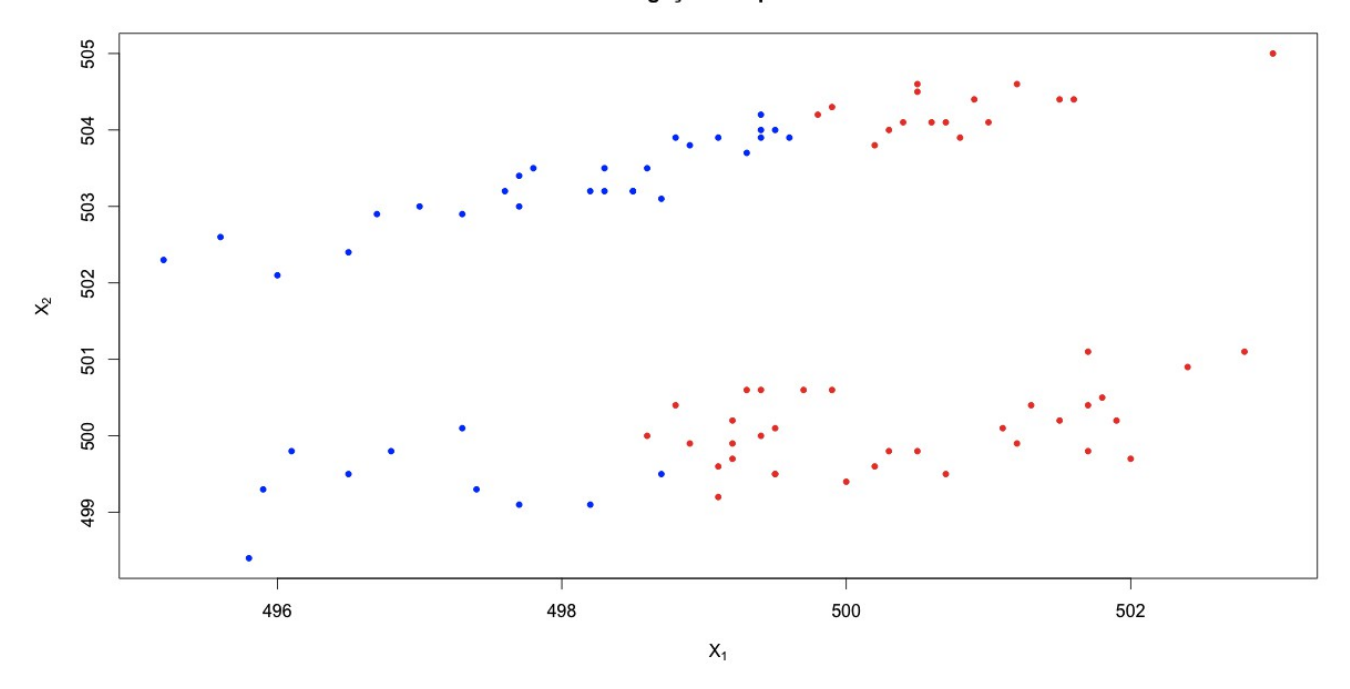

```
## Exemplo 3
dados \leq read.table("dadosex3.txt", header = TRUE)
```
Dados do conteúdo de nove compostos químicos em 45 peças cerâmicas.

cat("\n n =", n <- nrow(dados), ", p =", ncol(dados))  $n = 45$ ,  $p = 9$ 

summary(dados)

```
 AL2O3 FE2O3 MGO CAO 
 Min. :0.9439 Min. :0.1070 Min. :0.0791 Min. :0.005814 
 1st Qu.:1.2897 1st Qu.:0.6267 1st Qu.:0.2328 1st Qu.:0.075581 
 Median :1.5421 Median :0.8047 Median :0.2866 Median :0.174419 
 Mean :1.4681 Mean :0.6693 Mean :0.3714 Mean :0.298579 
 3rd Qu.:1.6822 3rd Qu.:0.8523 3rd Qu.:0.5627 3rd Qu.:0.482558 
 Max. :1.9439 Max. :1.1070 Max. :1.0791 Max. :1.005814 
 NA2O K2O TIO2 MNO BAO 
 Min. :0.0375 Min. :0.5573 Min. :0.7179 Min. :0.006173 Min. :0.6429
 1st Qu.:0.1250 1st Qu.:0.9331 1st Qu.:0.9231 1st Qu.:0.216049 1st Qu.:1.0714
                                         Median :0.444444 Median :1.2143
 Mean :0.3036 Mean :1.0191 Mean :1.1239 Mean :0.435254 Mean :1.1794
 3rd Qu.:0.4750 3rd Qu.:1.1783 3rd Qu.:1.2564 3rd Qu.:0.580247 3rd Qu.:1.3571
 Max. :1.0375 Max. :1.5573 Max. :1.7179 Max. :1.006173 Max. :1.6429
# Gráficos de dispersão
pairs(dados, pch = 20, lower.panel = NULL, cex.labels = 2)
# Gráfico de coordenadas paralelas
library(lattice)
```

```
parallelplot(dados)
```
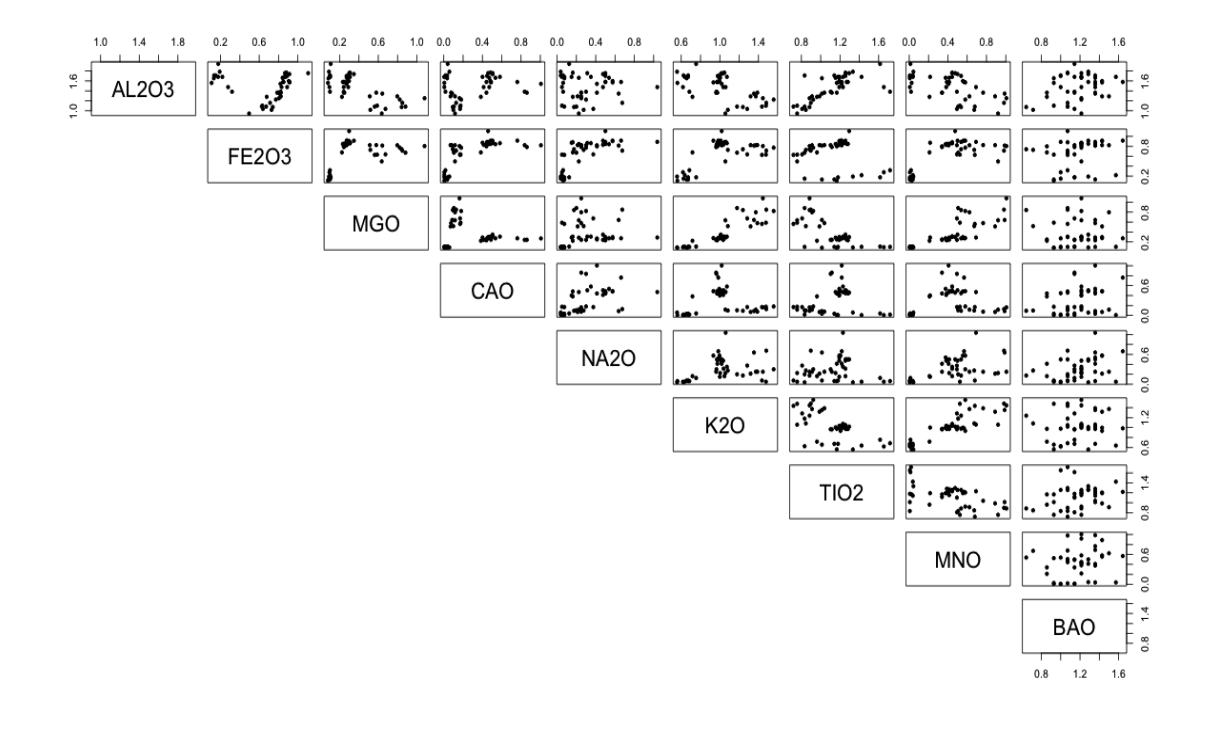

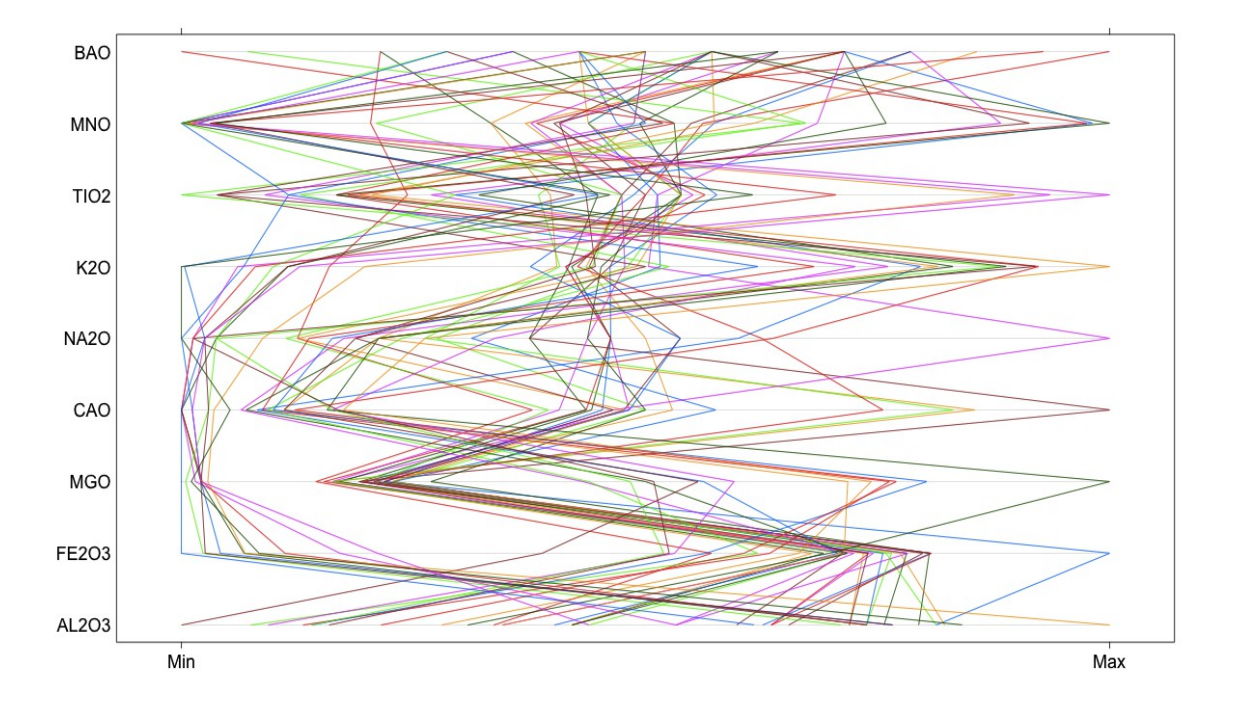

# Distância euclidiana distancia <- dist(dados)

```
## Distância entre grupos
mls <- hclust(distancia, method = "single")
cat("\n Correlação cofenética = ", cor(distancia, cophenetic(mls)))
```

```
Correlação cofenética = 0.8717956
```
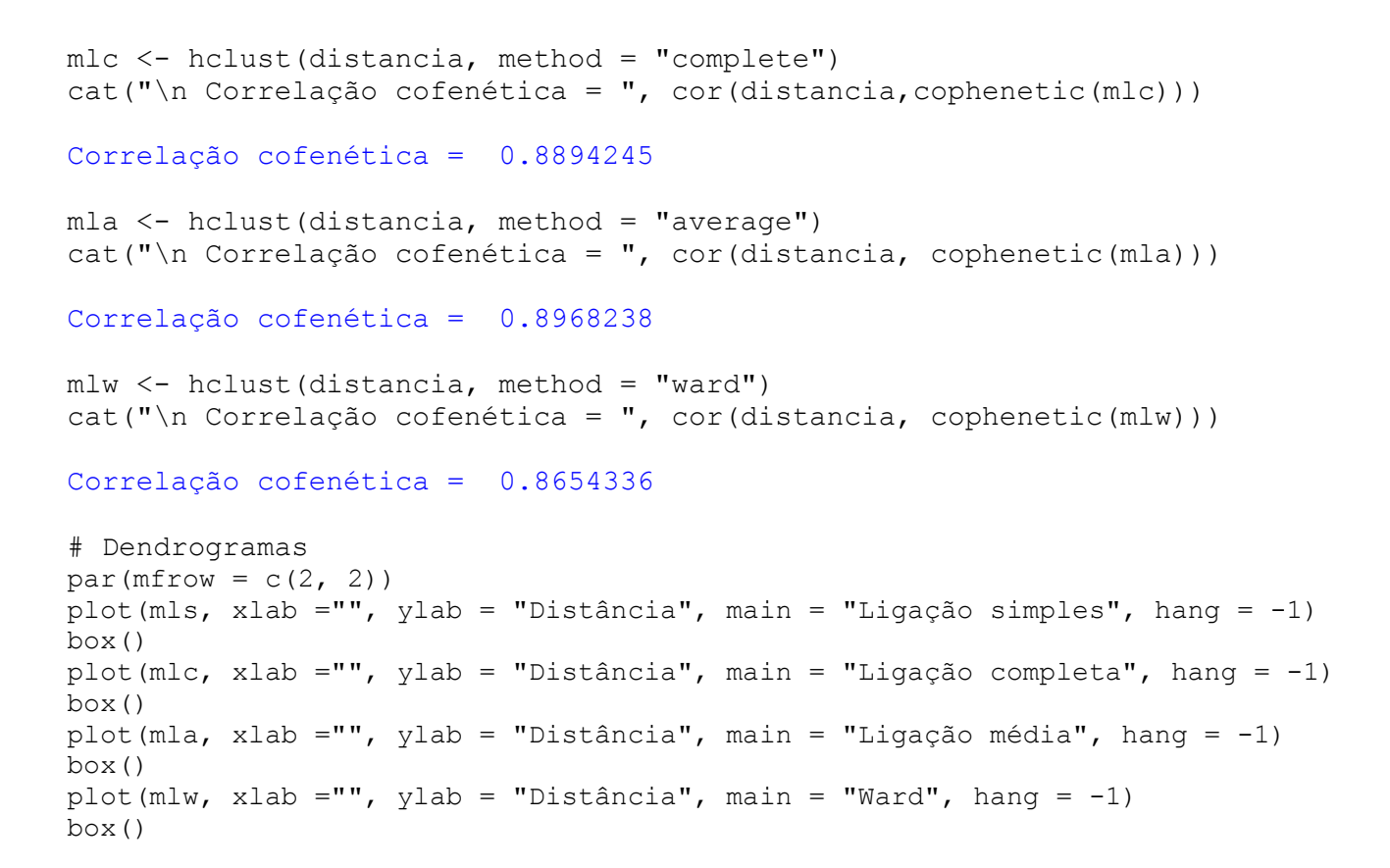

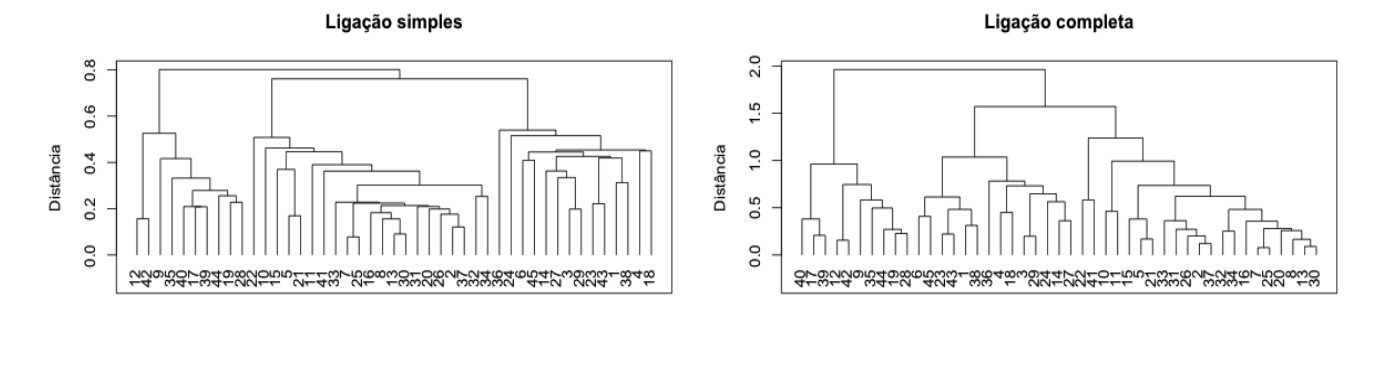

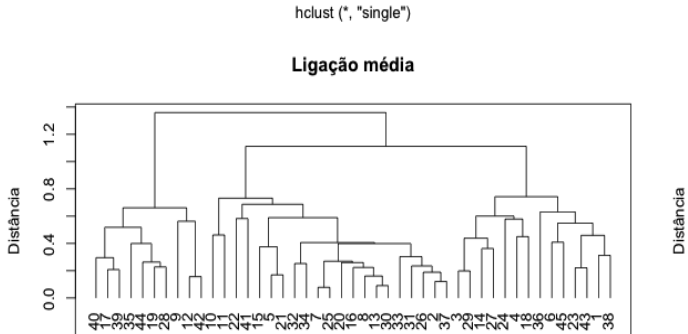

hclust (\*, "average")

hclust (\*, "complete") Ward

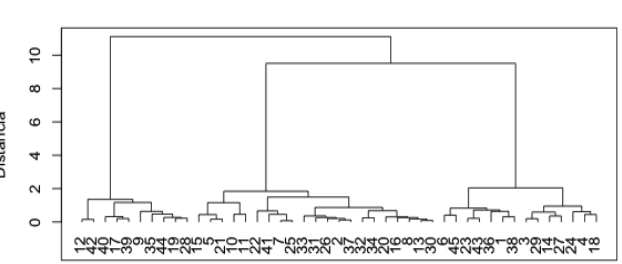

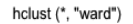

```
# Distâncias
par(mfrow = c(2, 2))
plot((n - 1):1, mls$height, pch = 20,xlab = "Número de grupos",
          ylab = "Distância", main =
"Ligação simples", axes = FALSE)
axis(1, 1:(n - 1))axis(2)
box()
plot((n - 1):1, mlc$height, pch = 20,xlab = "Número de grupos",
          ylab = "Distância", main =
"Ligação completa", axes = FALSE)
axis(1, 1:(n - 1))axis(2)
box()
                                        plot((n - 1):1, mla$height, pch = 20,xlab = "Número de grupos",
                                               ylab = "Distância", main = "Ligação
                                        média", axes = FALSE)
                                        axis(1, 1: (n - 1))axis(2)
                                        box()
                                        plot((n - 1):1, mlw$height, pch = 20,xlab = "Número de grupos",
                                               ylab = "Distância", main = "Ward",
                                         axes = FALSE)axis(1, 1: (n - 1))axis(2)
                                        box()
```
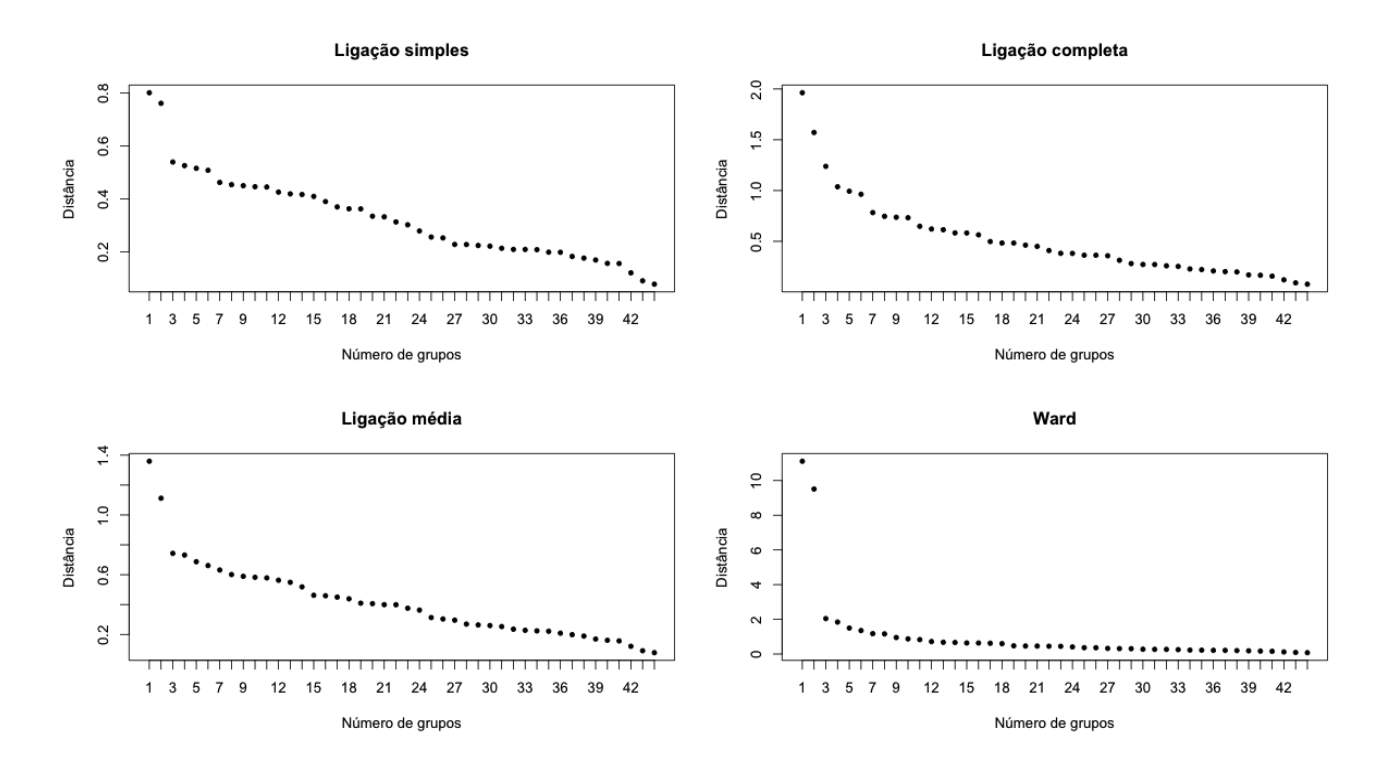

Os métodos de ligação média e Ward apontam a formação de três grupos.

```
# Solução com três grupos, ligação média
qrupla \leq cutree (mla, k = 3)
cores <- rainbow(3)
pairs(dados, pch = 20, col = cores[grupla], main = "", lower.panel = NULL,
      cex.\nlabel{s} = 2)plot(mla, xlab ="", ylab = "Distância", main = "Ligação média", hang = -1)
box()
rect.hclust(mla, k = 3)
```
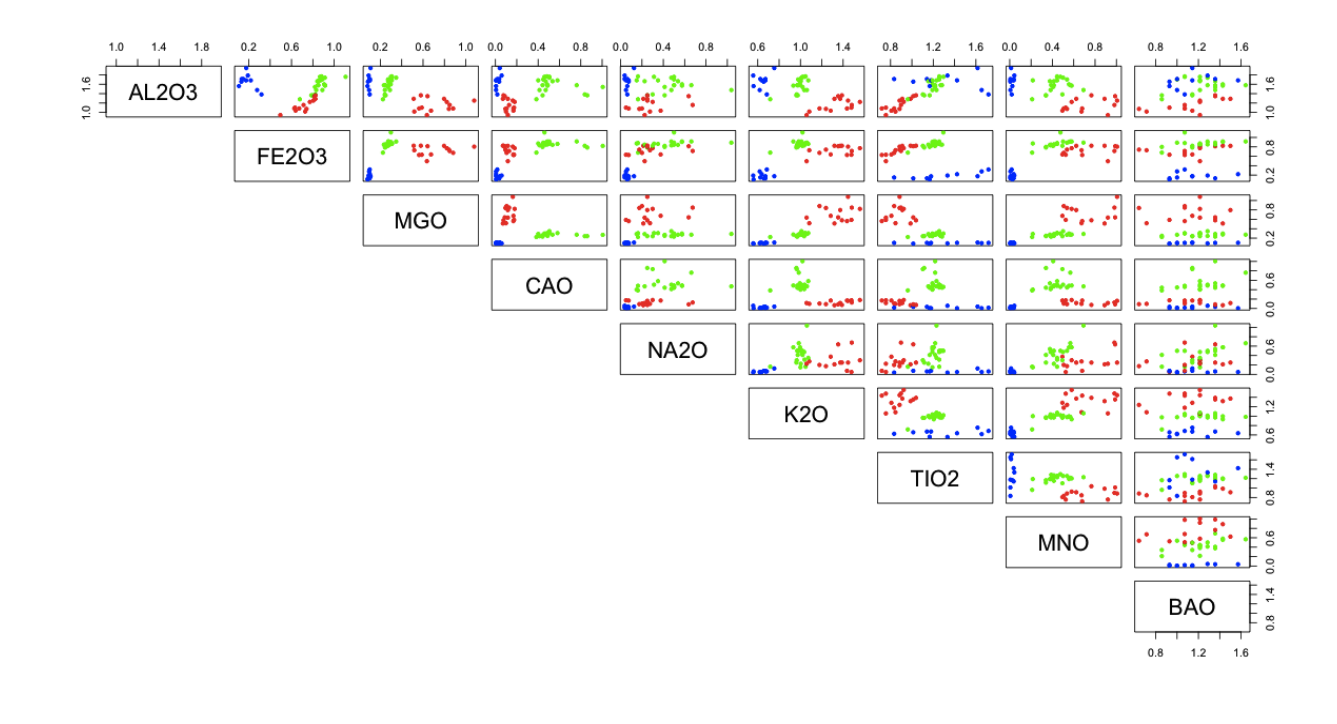

Ligação média

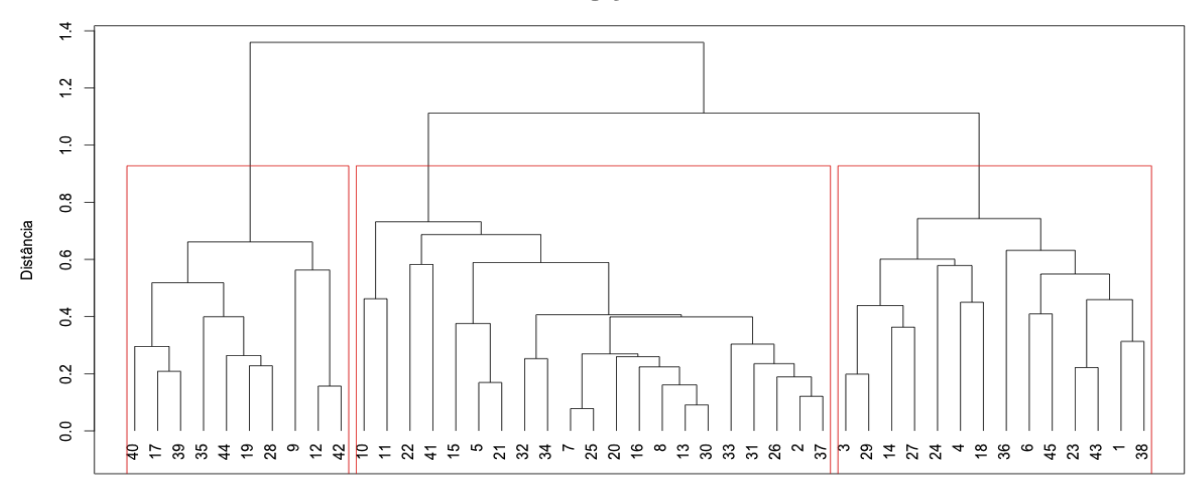

hclust (\*, "average")

```
# Observações em cada grupo
table(grupla)
grupla
1 2 3
14 21 10 
nomes \leq - paste ("0", 1:n, sep = "")
for (j in 1:ng) {
   cat("\n Obs. no grupo ", j, ":", nomes[grupla == j])
}
```
 Obs. no grupo 1 : O1 O3 O4 O6 O14 O18 O23 O24 O27 O29 O36 O38 O43 O45 Obs. no grupo 2 : O2 O5 O7 O8 O10 O11 O13 O15 O16 O20 O21 O22 O25 O26 O30 O31 O32 O33 O34 O37 O41 Obs. no grupo 3 : O9 O12 O17 O19 O28 O35 O39 O40 O42 O44

```
# Gráfico da silhueta
library(cluster)
```

```
smla \leq silhouette(cutree(mla, k = 3), dist = distancia)
summary(smla)
```

```
Silhouette of 45 units in 3 clusters from 
silhouette.default(x = cutree(mla, k = 3), dist = distancia) :
 Cluster sizes and average silhouette widths:
 14 21 10 
0.4190934 0.5254417 0.5609320 
Individual silhouette widths:
   Min. 1st Qu. Median Mean 3rd Qu. Max. 
 0.1253 0.4503 0.5084 0.5002 0.5782 0.6521
```
plot(smla, nmax.lab = n, main = "", col = "blue")

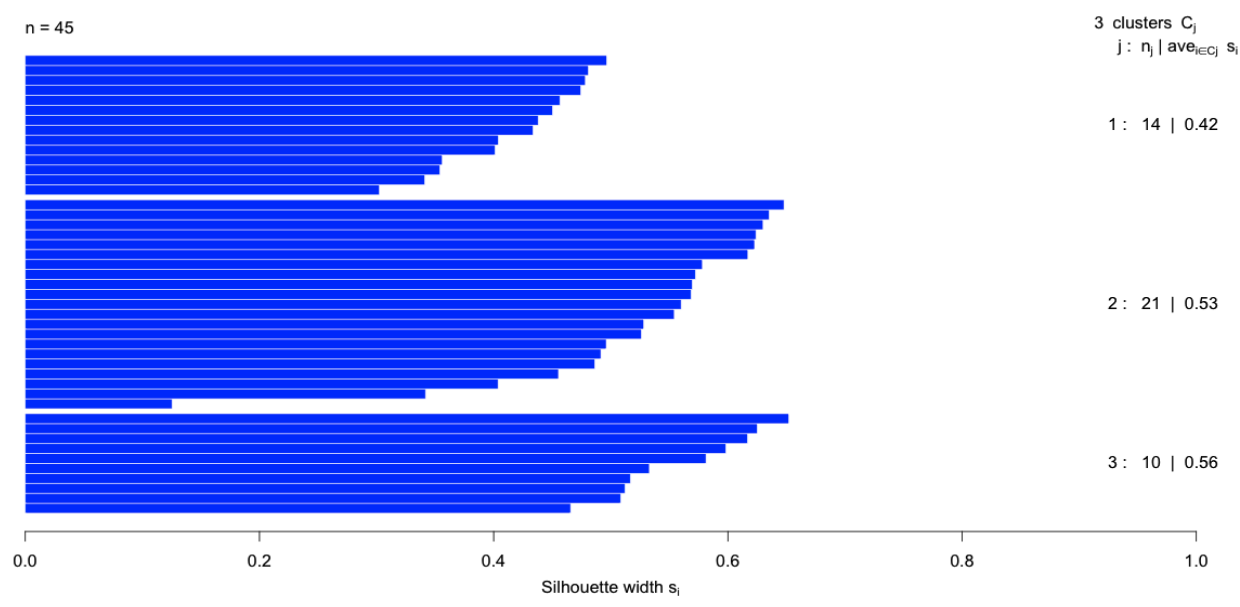

```
Average silhouette width: 0.5
```
Nota 4. O objeto smla contém os valores da silhueta *s(i)* para cada observação, *i* = 1, ..., *n*.

Nota 5. Apresente o gráfico da silhueta para os exemplos 1 e 2.

Nota 6. Refaça os exemplos com a função agnes (*agglomerative nesting*) do pacote cluster no lugar da função hclust.

Nota 7. Refaça os exemplos aplicando os métodos às variáveis padronizadas (função scale do pacote base).

Nota 8. Procure refazer os exemplos utilizando outros pacotes estatísticos (SAS, SPSS, Minitab e Statistica, por exemplo).